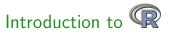

#### Marcus W. Beck Sergey Berg

Department of Fisheries, Wildlife, and Conservation Biology University of Minnesota, Twin Cities

May 21, 2013

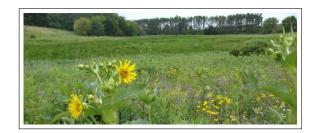

### What you'll learn about

R

- What is R?
- What's possible with R?
  - CRAN and packages
- R basics
  - Installation
  - Command-line interface
  - Coding basics
  - Functions and objects
  - Data import and manipulation
- Help!

### What you'll learn about

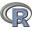

- What is R?
- What's possible with R?
  - CRAN and packages
- R basics
  - Installation
  - Command-line interface
  - Coding basics
  - ► Functions and objects
  - Data import and manipulation
- Help!

#### Interactive!

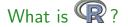

R is a language and environment for statistical computing and graphics [r-project.org]

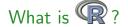

R is a language and environment for statistical computing and graphics [r-project.org]

R is a computer language that allows the user to program algorithms and use tools that have been programmed by others [Zuur et al. 2009]

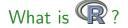

R is a language and environment for statistical computing and graphics [r-project.org]

R is a computer language that allows the user to program algorithms and use tools that have been programmed by others [Zuur et al. 2009]

Different from other statistics software because it is also a programming language...

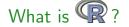

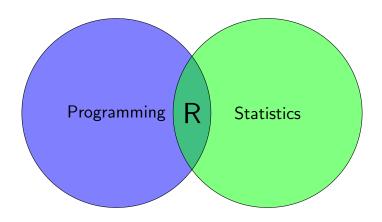

R is both... this creates a steep learning curve.

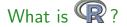

R is becoming the statistical software of choice

Plot of Google scholar hits over time for different software packages [r4stats.com]

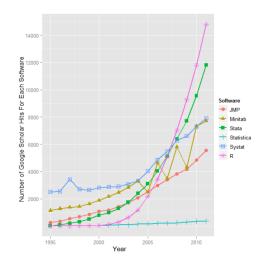

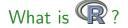

R is becoming the statistical software of choice

Exponential growth in number of contributed packages [r4stats.com]

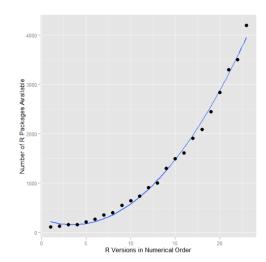

R is incredibly flexible, if you want something done, someone else has written the code...

R is incredibly flexible, if you want something done, someone else has written the code...

R is open-source software, which mean it's free and is supported by a large network of contributors - the Comprehensive R Network [CRAN]

R is incredibly flexible, if you want something done, someone else has written the code...

R is open-source software, which mean it's free and is supported by a large network of contributors - the Comprehensive R Network [CRAN]

CRAN is a collection of sites which carry identical material, consisting of the R distribution(s), the contributed extensions, documentation for R, and binaries [R FAQ]

R is incredibly flexible, if you want something done, someone else has written the code...

R is open-source software, which mean it's free and is supported by a large network of contributors - the Comprehensive R Network [CRAN]

CRAN is a collection of sites which carry identical material, consisting of the R distribution(s), the contributed extensions, documentation for R, and binaries [R FAQ]

Basically a repository of R utilities that others have written

R is incredibly flexible, if you want something done, someone else has written the code...

R is open-source software, which mean it's free and is supported by a large network of contributors - the Comprehensive R Network [CRAN]

CRAN is a collection of sites which carry identical material, consisting of the R distribution(s), the contributed extensions, documentation for R, and binaries [R FAQ]

Basically a repository of R utilities that others have written - the CRAN task views contain descriptions of contributed packages by category

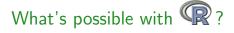

#### CRAN Task Views

Bayesian Inference

 ChemPhys
 Chemometrics and Computational Physics

 ClinicalTrials
 Clinical Trial Design, Monitoring, and Analysis

 Cluster
 Cluster Analysis & Finite Mixture Models

 Differential Equations
 Differential Equations

 Distributions
 Probability Distributions

 Econometrics
 Computational Econometrics

Environmetrics Analysis of Ecological and Environmental Data

ExperimentalDesign Design of Experiments (DoE) & Analysis of Experimental Data

Finance Empirical Finance
Genetics Statistical Genetics

Graphics Graphic Displays & Dynamic Graphics & Graphic Devices & Visualization

<u>HighPerformanceComputing</u> High-Performance and Parallel Computing with R

Machine Learning & Statistical Learning

Medical Image Analysis

Meta-Analysis Multivariate Multivariate Statistics

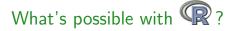

CRAN Task View: Analysis of Ecological and Environmental Data

Maintainer: Gavin Simpson

Contact: ucfagls at gmail.com

Version: 2013-04-12

Introduction

This Task View contains information about using R to analyse ecological and environmental data.

The base version of R ships with a wide range of functions for use within the field of environmetrics. This functionality is complemented by a plethora of packages available via CRAN, which provide specialist methods such as ordination & cluster analysis techniques. A brief overview of the available packages is provided in this Task View, grouped by topic or type of analysis. As a testament to the popularity of R for the analysis of environmental and ecological data, a <u>special volume</u> of the *Journal of Statistical Software* was produced in 2007.

Those useRs interested in environmetrics should consult the <u>Spatial</u> view. Complementary information is also available in the <u>Multivariate</u>, <u>Phylogenetics</u> and <u>Cluster</u> task views.

If you have any comments or suggestions for additions or improvements, then please contact the maintainer.

A list of available packages and functions is presented below, grouped by analysis type.

R has a base package that is included in installation, others are downloaded as needed

> install.packages('newpackage')

The base package will be sufficient for most of your needs - includes arithmetic, input/output, basic programming support, graphics, etc.

Contributed packages will meet your other needs - now exceed 4000

> demo(package = .packages(all.available = TRUE))
List of demonstrations with available packages - examples from ggplot2
package

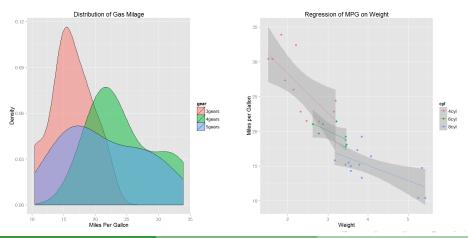

> demo(package = .packages(all.available = TRUE))
List of demonstrations with available packages - examples from ggplot2
package

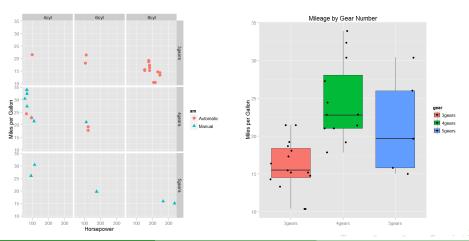

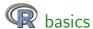

#### Installation - visit r-project.org and follow directions

The Comprehensive R Archive Network

Download and Install R

Precompiled binary distributions of the base system and contributed packages, Windows and Mac users most likely want one of these versions of R:

- · Download R for Linux
- · Download R for (Mac) OS X
- · Download R for Windows

R is part of many Linux distributions, you should check with your Linux package management system in addition to the link above.

Source Code for all Platforms

Windows and Mac users most likely want to download the precompiled binaries listed in the upper box, not the source code. The sources have to be compiled before you can use them. If you do not know what this means, you probably do not want to do it!

- The latest release (2013-04-03, Masked Marvel): R-3.0.0.tar.gz, read what's new in the latest version.
- · Sources of R alpha and beta releases (daily snapshots, created only in time periods before a planned release).
- Daily snapshots of current patched and development versions are <u>available here</u>. Please read about <u>new</u> features and <u>bug fixes</u> before filing corresponding feature requests or bug reports.
- · Source code of older versions of R is available here.
- · Contributed extension packages

40 44 45 45 5 900

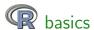

### Or visit Rweb for an online version (not recommended)

This server allows the use of two packages developped in our Lab for the R software: ade4 and seqinr.

The documentation of the ade4 package is available <a href="here">here</a>, and the documentation of the seqinr package is available <a href="here">here</a>. Note that on this server, these two packages are automatically loaded each time R is launched, so you do not need to use the <a href="library(ade4">library(seqinr)</a> commands (but using them will not hurt).

To run Rweb just type the code you want to execute into the text window below and then click on the submit button. You will get a new html page with the text output of your code followed by the graphical output (if any) from your code. A detailed example of use is <a href="here">here</a>. It shows how you can use this system to search sequence data banks for gene sequences, compute the codon frequences for these genes, and perform a correspondence analysis of this data table.

You can try examples from the ade4 package by just clicking the Submit button with the examples below. Just remove these lines to type your own code. The computer time for all of this is donated by the PBIL. Please note that all actions are loaged and that abuse will lead to exclusion of IP addresses.

```
data(meaudret)
pcal=dudi.pca(meaudret$env,scan=F)
scatter(pcal)
s.corcircle(pcal$co)
s.label(pcal$li)
score(pcal)
s.class(pcal$li, meaudret$plan$sta, col=c("black", "red", "green", "blue",
"purple"))
```

Submit Erase Everything ...

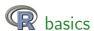

#### A text editor is highly recommended, e.g. RStudio

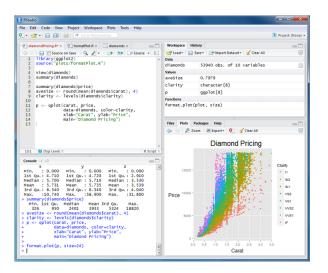

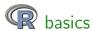

How is R different from Excel?

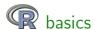

#### How is R different from Excel? R is a command-line interface

```
R version 2.15.2 (2012-10-26) -- "Trick or Treat"
Copyright (C) 2012 The R Foundation for Statistical Computing
TSBN 3-900051-07-0
Platform: x86 64-w64-mingw32/x64 (64-bit)
R is free software and comes with ABSOLUTELY NO WARRANTY.
You are welcome to redistribute it under certain conditions.
Type 'license()' or 'licence()' for distribution details.
 Natural language support but running in an English locale
R is a collaborative project with many contributors.
Type 'contributors()' for more information and
'citation()' on how to cite R or R packages in publications.
Type 'demo()' for some demos, 'help()' for on-line help, or
'help.start()' for an HTML browser interface to help.
Type 'q()' to quit R.
```

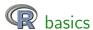

#### How is R different from Excel? R is a command-line interface

```
R version 2.15.2 (2012-10-26) -- "Trick or Treat"
Copyright (C) 2012 The R Foundation for Statistical Computing
TSBN 3-900051-07-0
Platform: x86 64-w64-mingw32/x64 (64-bit)
R is free software and comes with ABSOLUTELY NO WARRANTY.
You are welcome to redistribute it under certain conditions.
Type 'license()' or 'licence()' for distribution details.
 Natural language support but running in an English locale
R is a collaborative project with many contributors.
Type 'contributors()' for more information and
'citation()' on how to cite R or R packages in publications.
Type 'demo()' for some demos, 'help()' for on-line help, or
'help.start()' for an HTML browser interface to help.
Type 'q()' to quit R.
>
```

#### What next??

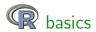

Lines of code are executed by R at the prompt (>)

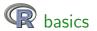

Lines of code are executed by R at the prompt (>)

Enter the code and press enter, the output is returned

- > print('hello world!')
- [1] "hello world!"
- > 2+2
- [1] 4
- > (2+2)/4
- (2/2)/-
- [1] 1
- > rep("a",4)
- [1] "a" "a" "a" "a"

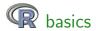

A disadvantage of code is that everything entered must be 100~% correct

> 2+2a

Error: unexpected symbol in "2+2a"

> a

Error: object 'a' not found

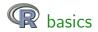

A disadvantage of code is that everything entered must be 100 % correct

> 2+2a

Error: unexpected symbol in "2+2a"

> a

Error: object 'a' not found

But this enables a complete documentation of your workflow...

...your code is a living document of your analyses.

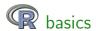

Assigning data to R objects is critical for analysis

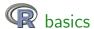

Assigning data to R objects is critical for analysis

Assignment is possible using <- or =

- > a<-1
- > 2+a
- [1] 3
- > a=1
- > 2+a
- [1] 3
- > a=2+2
- > a/4
- [1] 1

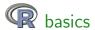

Assigning data to R objects is critical for analysis

More complex assignments are possible

```
> a<-c(1,2,3,4)
> a
[1] 1 2 3 4
> a<-seq(1,4)
> a
[1] 1 2 3 4
> a<-c("a","b","c")
> a
```

[1] "a" "b" "c"

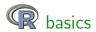

Anatomy of a function - functions perform tasks for you, much like in Excel function(arguments)

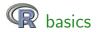

Anatomy of a function - functions perform tasks for you, much like in Excel

#### function(arguments)

> c(1,2) #concatenate function

[1] 1 2

> mean(c(1,2)) #mean function

[1] 1.5

> seq(1,4) #create a sequence of values

[1] 1 2 3 4

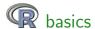

Understanding classes of R objects is necessary for analysis

An object is any variable of interest that you want to work with

The class defines the type of information the object contains

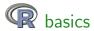

Understanding classes of R objects is necessary for analysis

An object is any variable of interest that you want to work with

The class defines the type of information the object contains

Most common are 'numeric' or 'character' classes

- > class(1)
- [1] "numeric"
- > class("1")
- [1] "character"

'Factors' are also common, define categorical variables

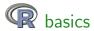

Understanding classes of R objects is necessary for analysis

The classes of an object defines a protocol for evaluating or organizing variables

For example, we cannot add add two objects with different classes:

Error in "1" + 1 : non-numeric argument to binary operator

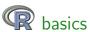

Most common structures are 'vectors' and 'data.frames'

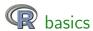

Most common structures are 'vectors' and 'data.frames'

Vectors are a collection of objects of the same class (e.g., a column in a table), whereas a data frame is analogous to a table with rows and columns (e.g., collection of vectors)

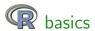

Most common structures are 'vectors' and 'data.frames'

Vectors are a collection of objects of the same class (e.g., a column in a table), whereas a data frame is analogous to a table with rows and columns (e.g., collection of vectors)

```
> a<-c(1,2)
> a
[1] 1 2
> b<-c("a","b")
> b
```

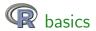

Most common structures are 'vectors' and 'data.frames'

Vectors are a collection of objects of the same class (e.g., a column in a table), whereas a data frame is analogous to a table with rows and columns (e.g., collection of vectors)

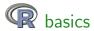

R needs to know where the data are located on your computer:

> setwd("C:/projects/my\_data/")

This establishes a 'working directory' for data import/export

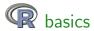

R needs to know where the data are located on your computer:

> setwd("C:/projects/my\_data/")

This establishes a 'working directory' for data import/export

R can import almost any type of data but 'spreadsheet' or text-based files are most common

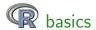

R can import Excel data using the RODBC package, but this is not simple

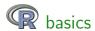

R can import Excel data using the RODBC package, but this is not simple

The easiest approach is to format data in Excel then export to a .csv or .txt file

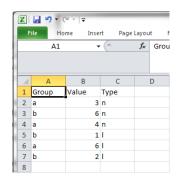

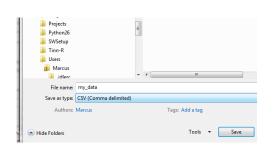

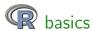

Use the read.table or read.csv functions to import the data, must be in your working directory

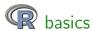

Use the read.table or read.csv functions to import the data, must be in your working directory

```
> dat<-read.csv("my_data.csv",header=T)</pre>
```

> dat

```
Group Value Type

1 a 3 n

2 b 6 n

3 a 4 n

4 b 1 1

5 a 6 1

6 b 2 1
```

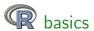

Use the read.table or read.csv functions to import the data, must be in your working directory

```
> dat<-read.table("my_data.csv",sep=',',header=T)
```

> dat

```
Group Value Type

1 a 3 n

2 b 6 n

3 a 4 n

4 b 1 1

5 a 6 1

6 b 2 1
```

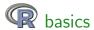

Rows or columns can be obtained by indexing with brackets separated by a comma: data[row,column]

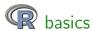

Rows or columns can be obtained by indexing with brackets separated by a comma: data[row,column]

#### > dat

|   | Group | Value | Type |
|---|-------|-------|------|
| 1 | a     | 3     | n    |
| 2 | Ъ     | 6     | n    |
| 3 | a     | 4     | n    |
| 4 | Ъ     | 1     | 1    |
| 5 | a     | 6     | 1    |
| 6 | h     | 2     | ٦    |

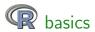

Rows or columns can be obtained by indexing with brackets separated by a comma: data[row,column]

| > | dat   |       |      |
|---|-------|-------|------|
|   | Group | Value | Туре |
| 1 | a     | 3     | n    |
| 2 | Ъ     | 6     | n    |
| 3 | a     | 4     | n    |
| 4 | Ъ     | 1     | 1    |
| 5 | a     | 6     | 1    |
| 6 | Ъ     | 2     | 1    |
|   |       |       |      |

| , dateli, miom i            |  |  |  |  |  |
|-----------------------------|--|--|--|--|--|
| Group Value Type            |  |  |  |  |  |
| 1 a 3 n                     |  |  |  |  |  |
| > dat[,2] #column 2         |  |  |  |  |  |
| [1] 3 6 4 1 6 2             |  |  |  |  |  |
| > dat[4,1] #row 4, column 1 |  |  |  |  |  |
| [1] b                       |  |  |  |  |  |
| Levels: a b                 |  |  |  |  |  |

> dat[1 ] #row 1

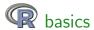

Access using column names or the attach function

> dat\$Value

[1] 3 6 4 1 6 2

> dat[,'Value']

[1] 3 6 4 1 6 2

> attach(dat)

> Value

[1] 3 6 4 1 6 2

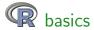

Access using column names or the attach function

> dat\$Value

[1] 3 6 4 1 6 2

> dat[,'Value']

[1] 3 6 4 1 6 2

> attach(dat)

> Value

[1] 3 6 4 1 6 2

Vectors can be indexed similarly as data frames

> Value[2]

[1] 6

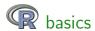

A user-friendly intro to R

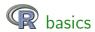

- A user-friendly intro to R
- Several good introductory texts are available Zuur et al. 2009. A Beginner's Guide to R. Springer.

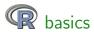

- A user-friendly intro to R
- Several good introductory texts are available Zuur et al. 2009. A Beginner's Guide to R. Springer.
- R cheatsheet

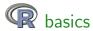

- A user-friendly intro to R
- Several good introductory texts are available Zuur et al. 2009. A Beginner's Guide to R. Springer.
- R cheatsheet
- Google is your friend

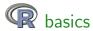

- A user-friendly intro to R
- Several good introductory texts are available Zuur et al. 2009. A Beginner's Guide to R. Springer.
- R cheatsheet
- Google is your friend
- Help files for each function using '?function' may or may not be helpful

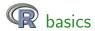

- A user-friendly intro to R
- Several good introductory texts are available Zuur et al. 2009. A Beginner's Guide to R. Springer.
- R cheatsheet
- Google is your friend
- Help files for each function using '?function' may or may not be helpful
- An intro to R very detailed
- Ask us!